# Cisco SPA300シリーズIP Phoneのソフトキーお よびスタートコードによるコール転送の設定

### 目的 Ī

コール転送機能を使用すると、ユーザはすべてのコールを1つの番号に転送したり、電話が ビジー状態であったり、電話に応答がなかったりすると、コールを転送したりできます。

このドキュメントでは、Cisco SPA300シリーズIP Phoneの自動転送機能をアクティブまた は非アクティブにする方法について説明します。

## 該当するデバイス Ī

- ・ SPA301 IP電話
- ・ SPA303 IP電話

# コール転送の設定

#### ソフトキーによる設定

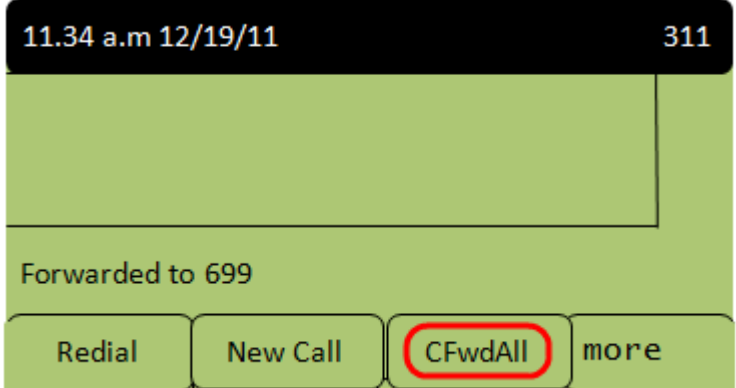

ステップ1:[不在]ソフトキーを押します。着信コールの転送先の番号を入力します。

注:ユーザは、ボイスメールボックス番号、別の内線番号、または外線番号を使用して、コ ールを転送できます。

ステップ2:コール転送を停止するには、[不在]ソフトキーをもう一度押します。

#### すべてのコールを転送するためのスターコードによる設定

ステップ1:\*72をダイヤルし、コールの転送先の番号を入力します。

ステップ2:コール転送を非アクティブにするには、\*73と入力します。

#### IP Phoneがビジー状態のときにコールを転送するためのスターコードによる設定

ステップ1:電話機がビジー状態のときにコール転送をアクティブにするには、\*90をダイヤ ルし、コールの転送先の番号を入力します。

ステップ2:電話機がビジーのときにコール転送を非アクティブにするには、\*91を入力しま

#### IP Phoneに応答がない場合のコール転送用のスターコードによる設定

ステップ1:電話機に応答がない場合にコール転送をアクティブにするには、\*92をダイヤル し、コールの転送先の番号を入力します。

ステップ2:電話機に応答がないときにコール転送を非アクティブにするには、\*93と入力し ます。